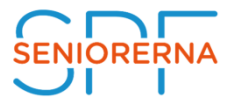

## **Förmåner på distriktets/föreningens hemsida**

Förmånerna kategoriseras in under rubriker för varje nivå: Förbundsförmåner, Distriktsförmåner och Föreningsförmåner:

- Förbundets förmåner ärvs genom hela organisationen
- Distriktets förmåner ärvs av alla föreningar under distriktet
- Föreningens förmåner visas bara på föreningens egen hemsida.

För att detta ska fungera måste man peka ut Föreningens förmåner. Obs! Detta görs bara första gången man ska aktivera sidan Förmåner.

- 1. Markera Förmåner. Obs! Detta är en "Listsida".
- 1. Markera Formaner. Obs! Detta är en Eistsida .<br>2. Gå in i Redigeringsvyn och klicka på Alla egenskaper  $\left[\frac{\dot{a}-1}{\dot{a}-1}\right]$ uppe i högra hörnet på sidan
- 3. Gå in under fliken **Admin**.
- 4. Verifiera att "Denna sida är avsedd att visa förmåner" är i kryssad.

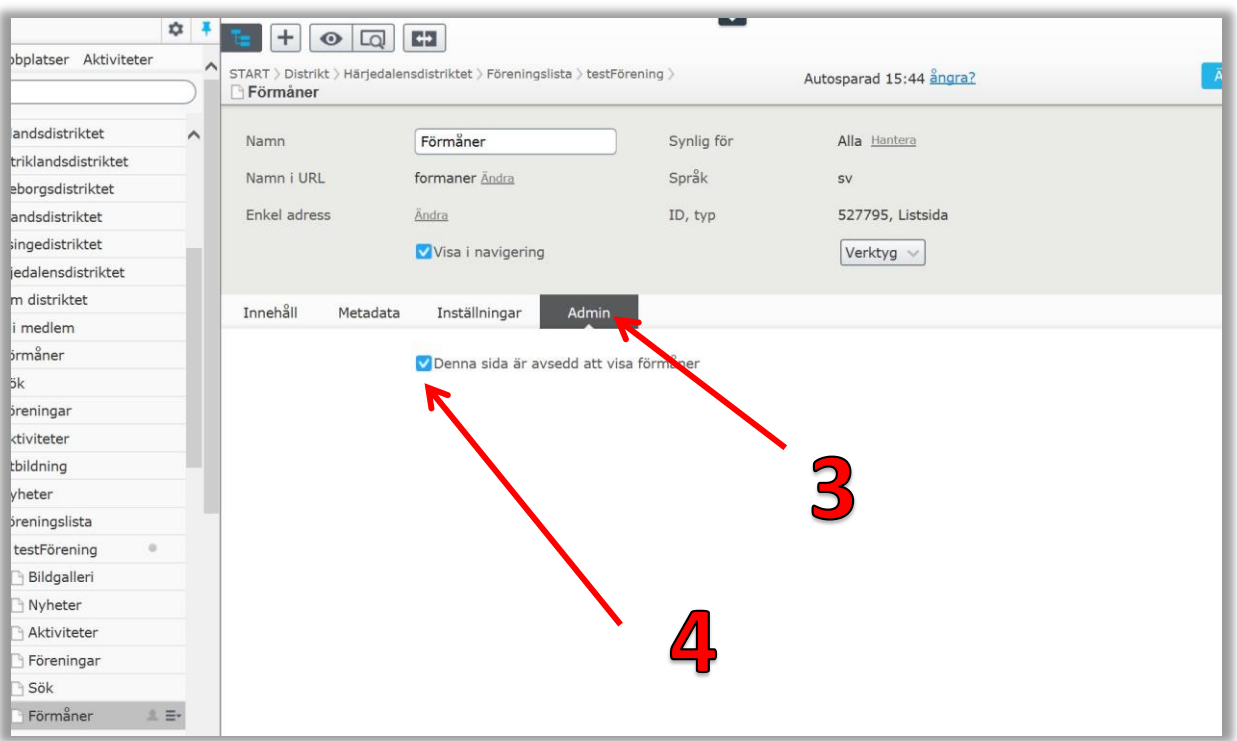

När detta är gjort visas distriktets- och förbundets förmåner under rubriken Förmåner, även om föreningen inte har några egna förmåner.

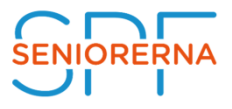

För att lägga till lokala Förmåner:

- 1. Markera Förmåner i navigeringsfönstret
- 2. Skriv in en beskrivande text i fältet Ingress, denna text visas ovanför förmånerna.

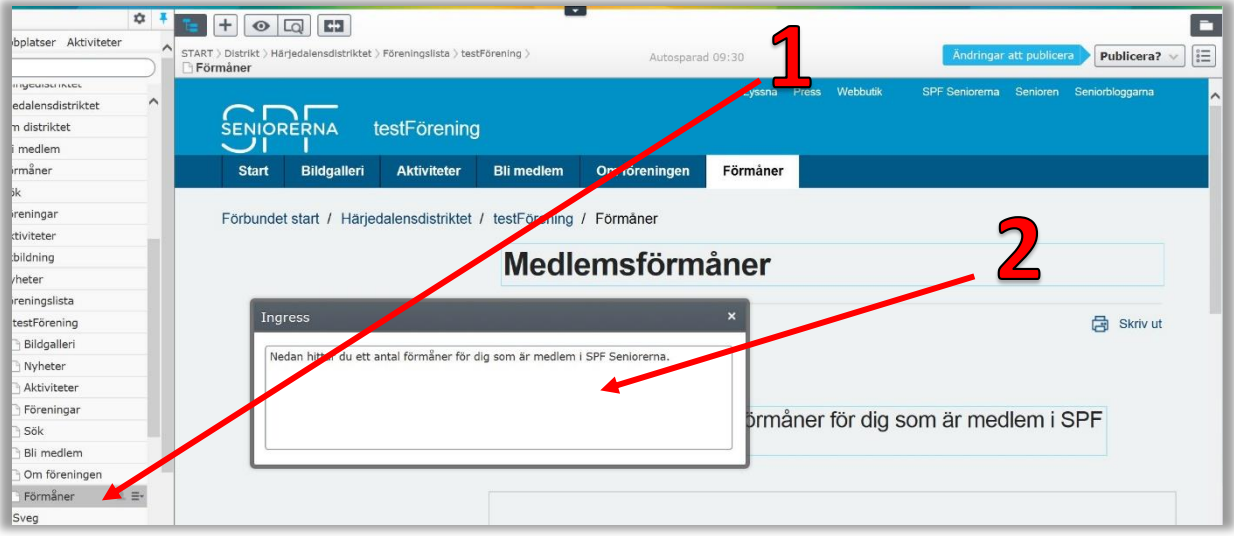

## 3. Klicka på "skapa ett nytt block"

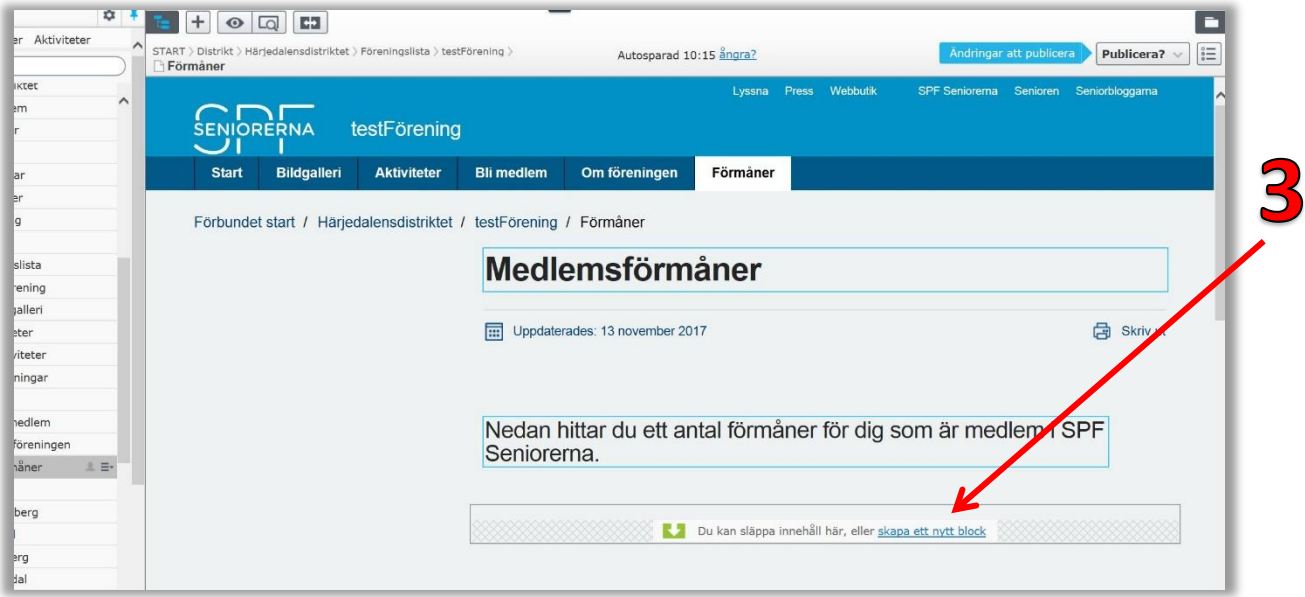

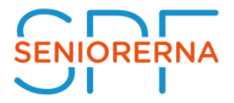

4. Välj List-objekt och namnge nya blocket, exempelvis "Medlemsrabatt ICA".

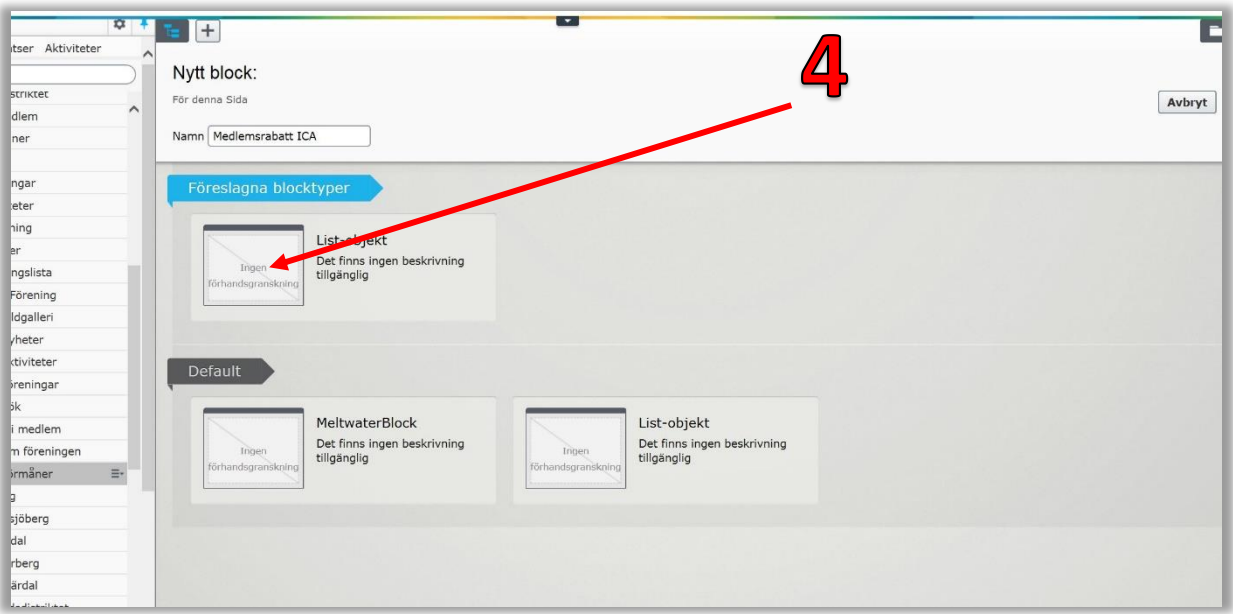

- 5. Lägg till en bild till förmånen, exempelvis en logotyp
- 6. Beskriv den lokala förmånen, exempelvis "ICA på exempelvägen 100 ger alla medlemmar i SPF Seniorerna 10% rabatt på tisdagar. Välkommen!"
- 7. Klicka på knappen **Skapa**

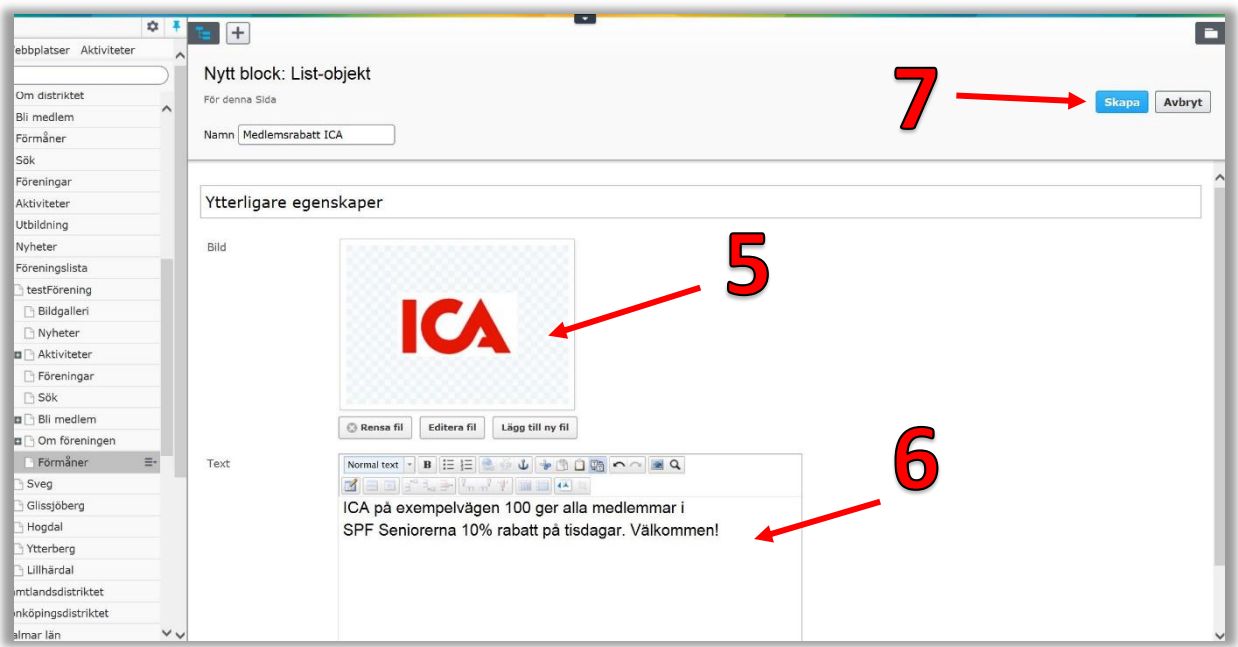

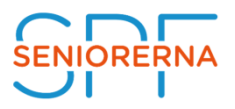

8. Klicka på knappen **Publicera?** för att publicera sidan

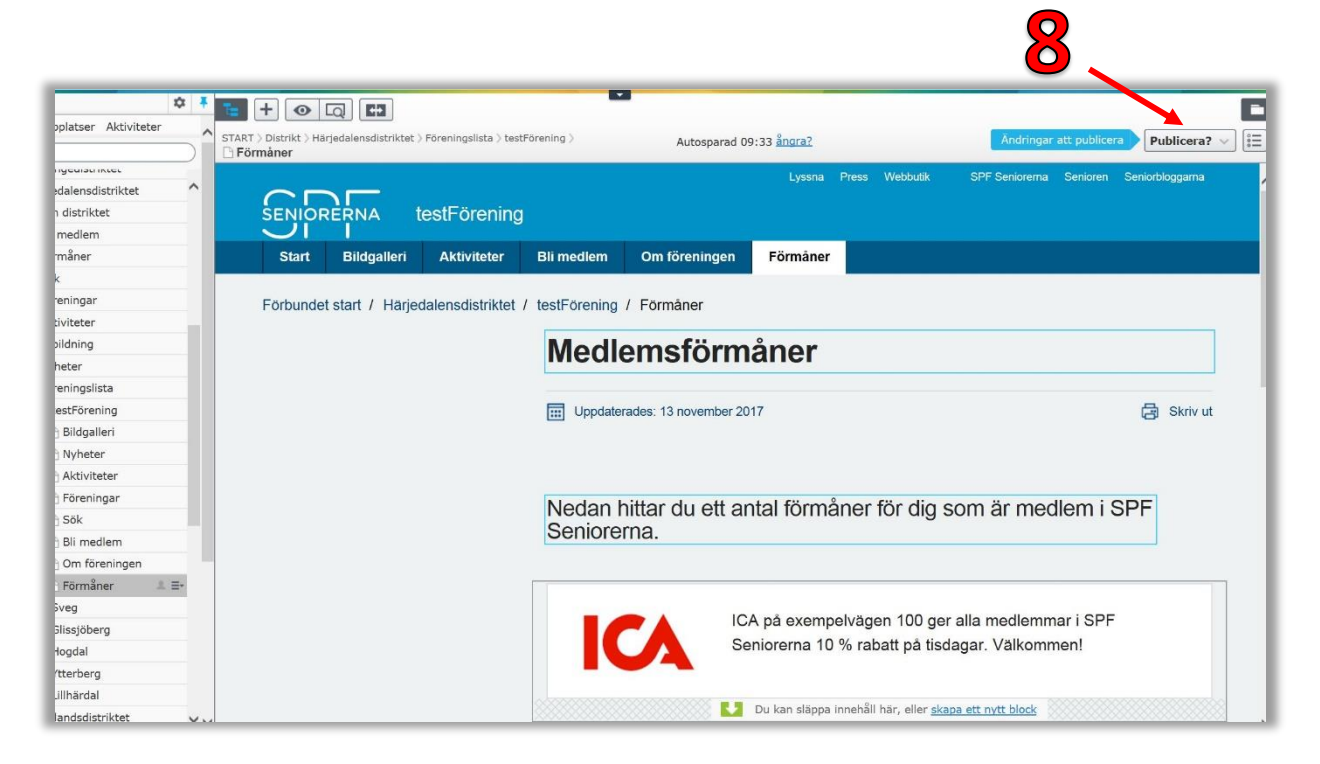

Nu visas lokala förmåner överst på sidan Förmåner. Därefter kommer Distriktets förmåner och längst ner på sidan Förbundets.

Om man vill lägga upp fler "förmåner" gå till punkt 3 och utför punkterna 3-8.

OBS! Det är viktigt att man pekar ut Föreningens förmånssida för att detta ska fungera.